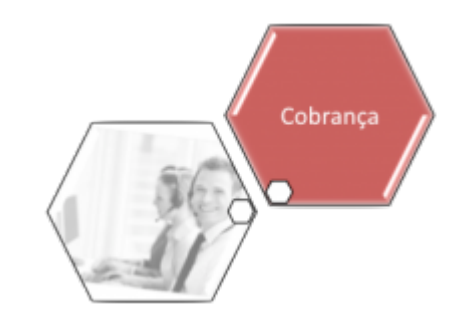

## **Gerar Arquivo Texto das Faturas Agrupadas**

O objetivo desta funcionalidade é gerar arquivo texto das faturas agrupadas por cliente responsável. Ela pode ser acessada via **Menu de sistema**, no caminho: **[GSAN](https://www.gsan.com.br/doku.php?id=ajuda:pagina_inicial) > [Cobrança](https://www.gsan.com.br/doku.php?id=ajuda:cobranca) > Gerar Arquivo Texto das Faturas Agrupadas**.

Feito isso, o sistema acessa a tela a seguir:

#### **Observação**

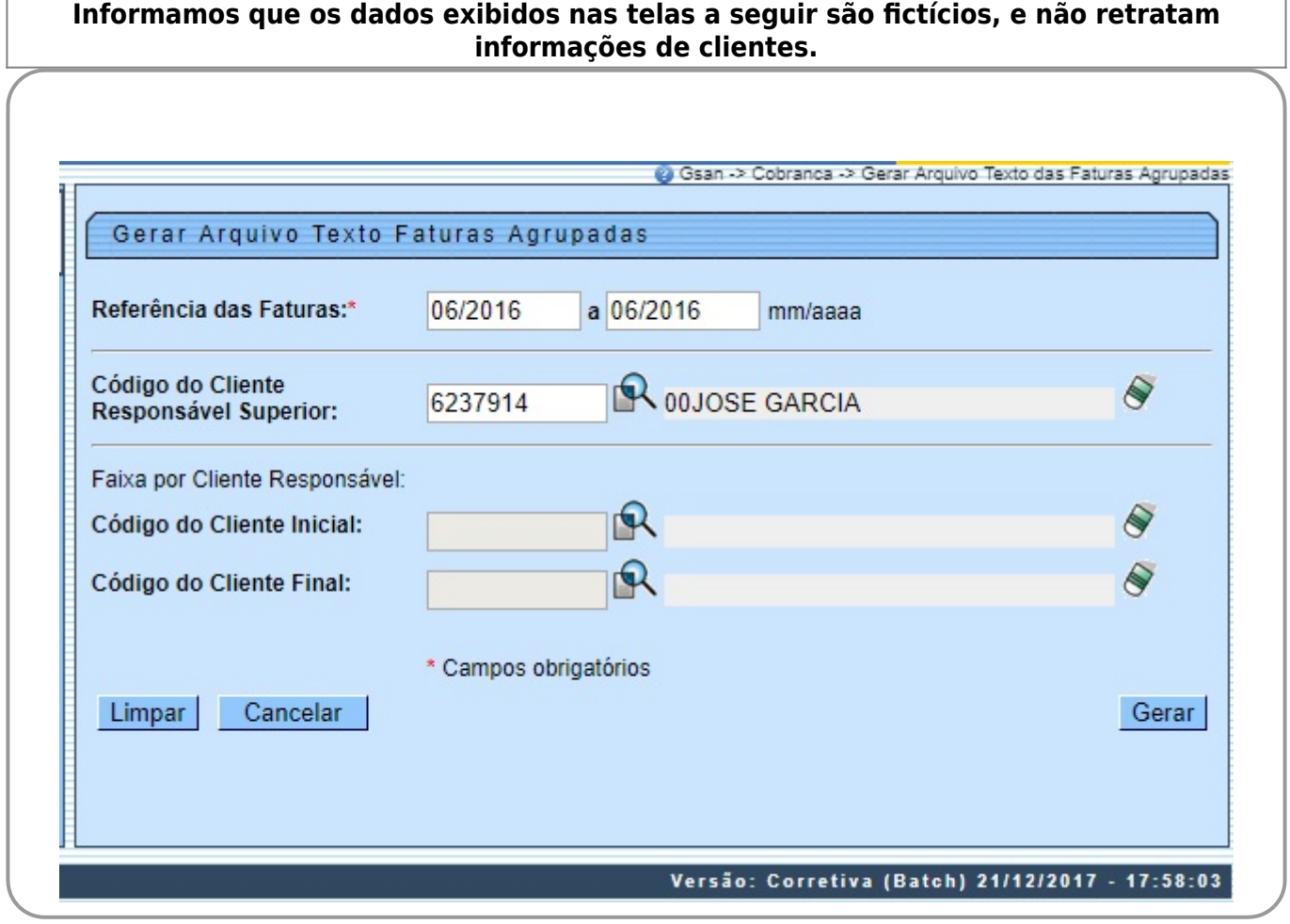

Acima, informe os dados necessários para a geração do arquivo e clique em **Gerar**. O sistema envia o arquivo texto para processamento **[Batch](https://www.gsan.com.br/doku.php?id=ajuda:batch)**, após efetuar algumas validações:

• Nenhum registro encontrado:

Caso a busca não retorne nenhum registro, o sistema envia email para o usuário que fez a solicitação informando que o processo NÃO foi concluído com sucesso.

• Validar referência:

 $\Omega$ 

 $\bullet$ 

•

 $\bullet$ Caso a referência esteja inválida, o sistema exibe a mensagem **Referência inválida** e retorna para o passo correspondente no fluxo principal.

• Verificar referência final menor que referência inicial:

Caso a referência final seja anterior à referência inicial, o sistema exibe a mensagem **Referência Final do Período é anterior à Referência Inicial do Período** e retorna para o passo correspondente no fluxo principal.

• Verificar existência do código do cliente:

 $\bullet$ Caso o código do cliente informado não exista, o sistema exibe a mensagem **Código do Cliente inexistente** e retorna para o passo correspondente no fluxo principal.

• Verificar código de cliente final menor que código de cliente inicial:

 $\bullet$ Caso a código de cliente final seja anterior ao código de cliente inicial, o sistema exibe a mensagem **Código do Cliente Final é anterior ao Código do Cliente Inicial** e retorna para o passo correspondente no fluxo principal.

Verificar preenchimento dos campos:

 $\bullet$ Caso o usuário não informe ou selecione o conteúdo de algum campo necessário à atualização do grupo, o sistema exibe a mensagem **Informe «nome do campo que não foi preenchido ou selecionado»** e retorna para o passo correspondente no fluxo secundário.

### **Tela de Sucesso**

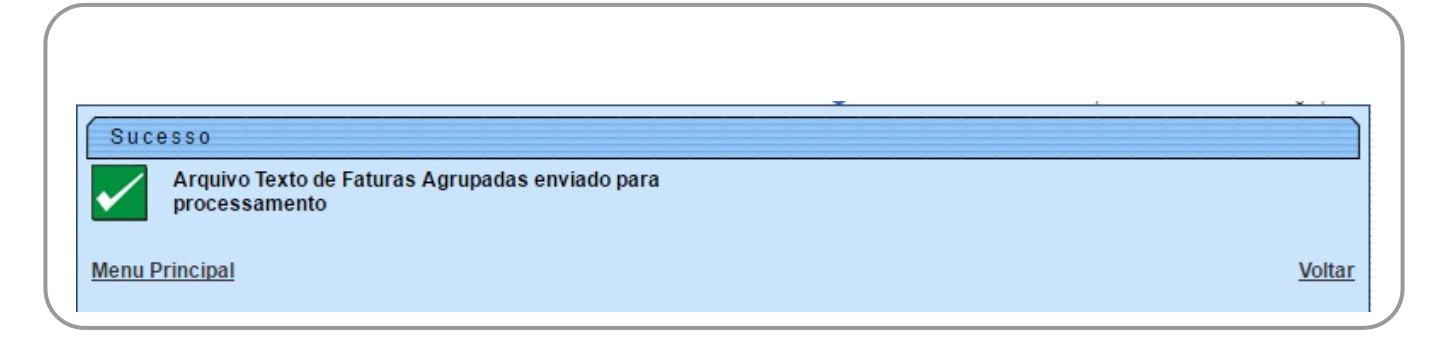

# **Preenchimento dos Campos**

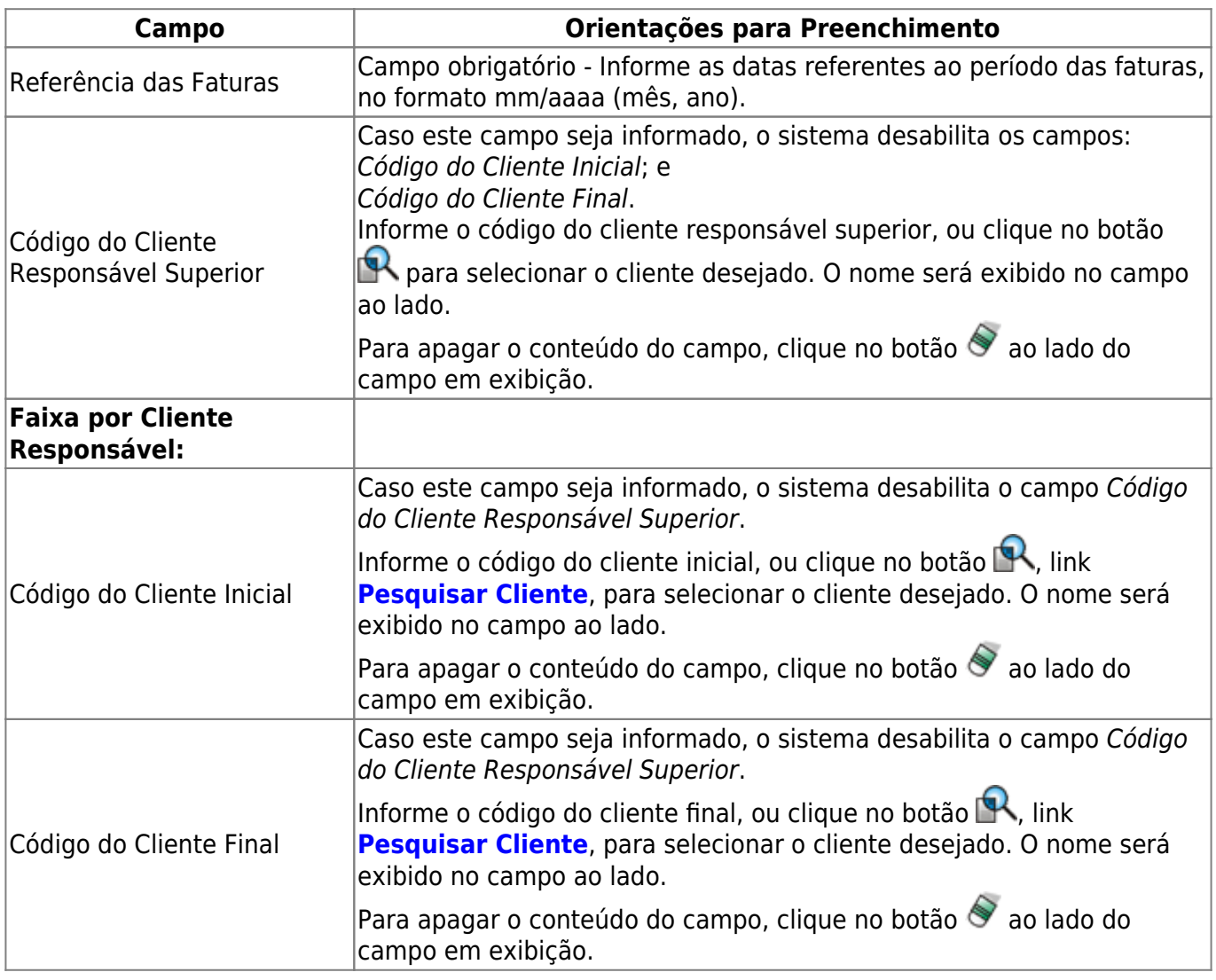

## **Funcionalidade dos Botões**

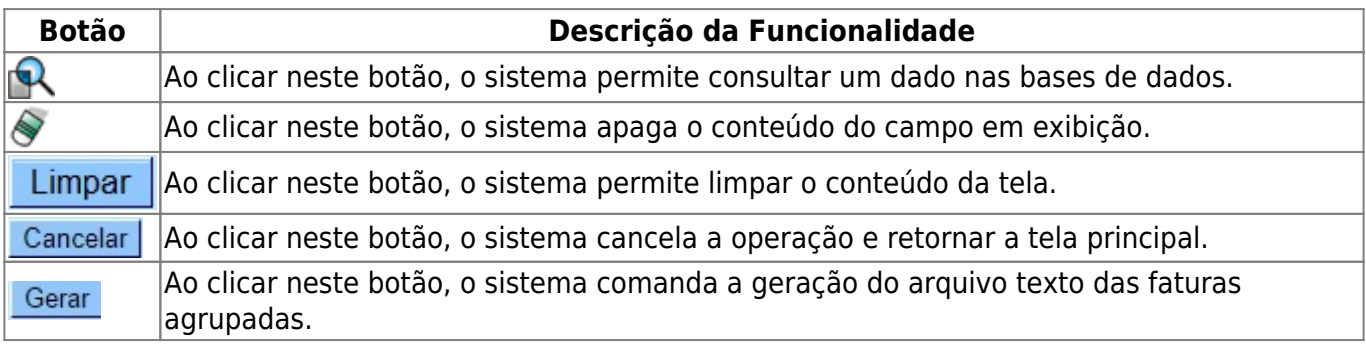

Last update:<br>22/12/2017 ajuda:cobranca:gerar\_arquivo\_texto\_das\_faturas\_agrupadas https://www.gsan.com.br/doku.php?id=ajuda:cobranca:gerar\_arquivo\_texto\_das\_faturas\_agrupadas 18:51

### **Referências**

**[Gerar Arquivo Texto das Faturas Agrupadas](https://www.gsan.com.br/doku.php?id=postgres:cobranca:uc1350)**

#### **Termos Principais**

#### **[Cobrança](https://www.gsan.com.br/doku.php?id=ajuda:cobranca)**

Clique **[aqui](https://www.gsan.com.br/doku.php?id=ajuda)** para retornar ao Menu Principal do GSAN

From: <https://www.gsan.com.br/>- **Base de Conhecimento de Gestão Comercial de Saneamento**

Permanent link:  $\pmb{\times}$ **[https://www.gsan.com.br/doku.php?id=ajuda:cobranca:gerar\\_arquivo\\_texto\\_das\\_faturas\\_agrupadas](https://www.gsan.com.br/doku.php?id=ajuda:cobranca:gerar_arquivo_texto_das_faturas_agrupadas)**

Last update: **22/12/2017 18:51**